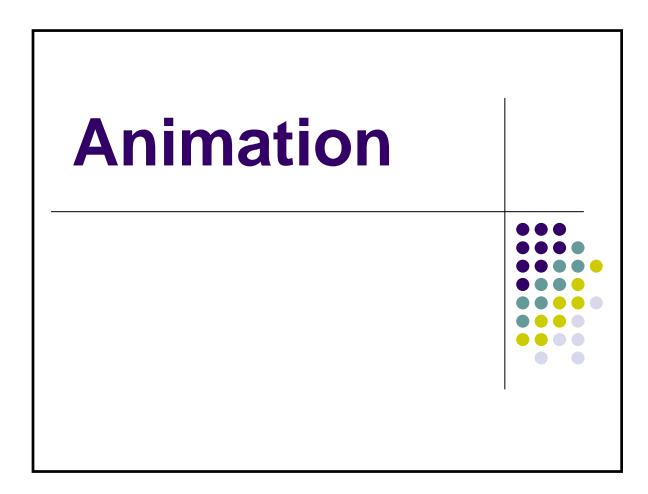

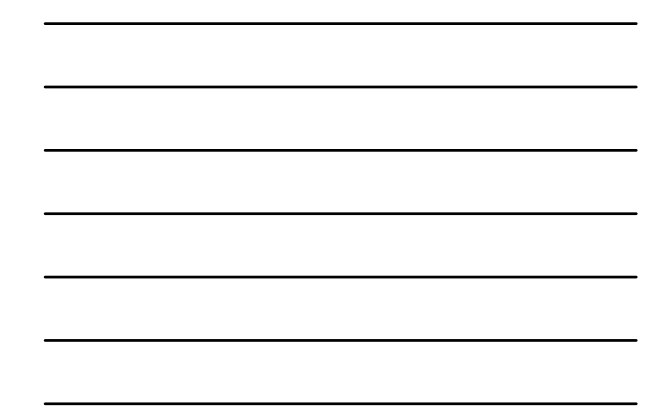

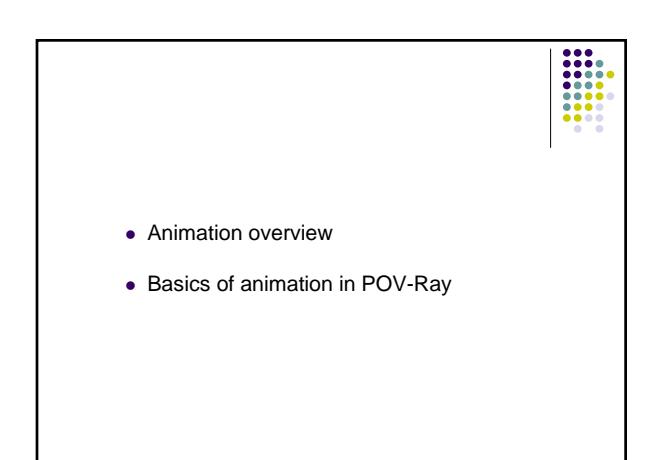

## **Animation**

- $\bullet$  Why it is possible
- $\bullet$  History
- Combining art and technology

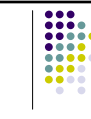

#### **Classical Animation**

- $\bullet$  Story
- Storyboard
- $\bullet$  Soundtrack • Detailed layout

• Layout <-->Sound

 $\bullet$  Inbetweening • Pencil test

 $\bullet$  Keyframes

 $\frac{1}{1}$ 

- Transfer to cels
- Paint cels
- Photograph cels

#### **Twelve Techniques of Disney**

- Squash and Stretch
- $\bullet$  Anticipation
- $\bullet$  Staging
- Straight-ahead/pose-to-pose action
- Follow-through/overlapping action
- Slow-in/slow-out
- Arcs for motion
- $\bullet$  Secondary action
- Timing
- Exaggeration
- Solid modeling  $\bullet$  Character personality

*The Art of 3D Computer Animation and Effects*

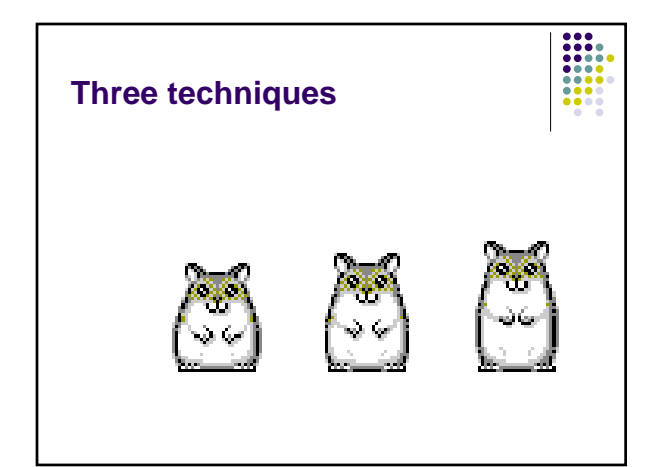

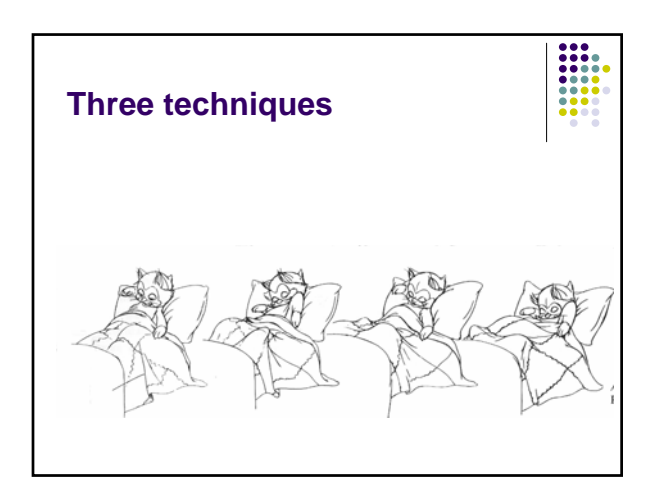

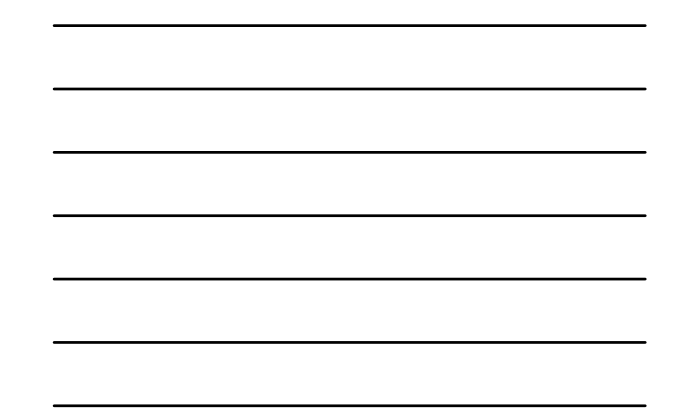

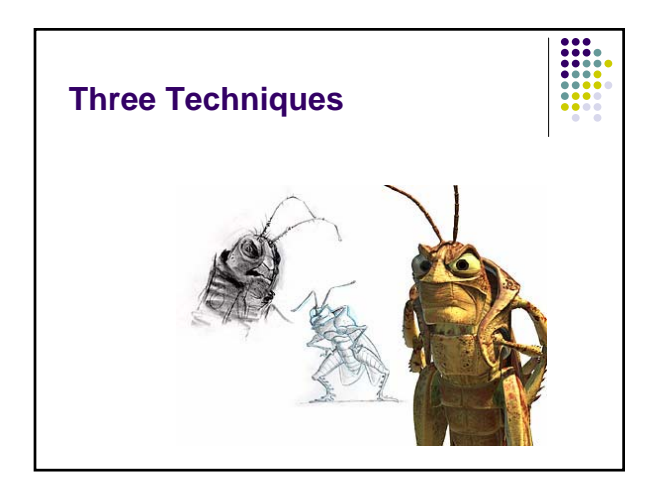

## **History of Animation**

- ------
- Crossover of 3D animation with traditional animation
- z *Who Framed Roger Rabbit?*
- Luxo, Jr. (http://www.pixar.com/shorts/ljr/)

## **Types of Animation Systems**

- Low-level
- $\bullet$  Procedural
- Representational
- $\bullet$  Stochastic
- $\bullet$  Behavioral

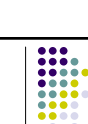

- **Low-level**
- Scripting systems
- $\bullet$  Keyframe systems
- $\bullet$  Spline-driven

#### **Procedural**

- $\bullet$  Movement as a function of time
- Visualize laws of physics
- "Cartoon Laws of Physics"
- POV-Ray example

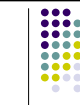

#### **Representational**

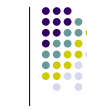

- Allows an object to change shape
- Three categories:
	- **Articulated objects** *Luxo*, Jr.
	- Soft objects Cave Troll in *LOTR*
	- Morphing cat in *Harry Potter*

#### **Stochastic Animation**

- Controlled randomness
- Large groups of "actors"
- Examples:
	- $\bullet$  Fireworks, fire, water falls
- z Genesis sequence from *Star Trek II: The Wrath of Khan*

#### **Behavioral Animation**

- Rule-based
- Objects or "actors" react to their environment
- Examples
	- Schools of fish, flocks of birds
- Stanley and Stella Break the Ice
- **Stampede scene from The Lion King**
- **Battle scenes in** *LOTR*

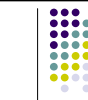

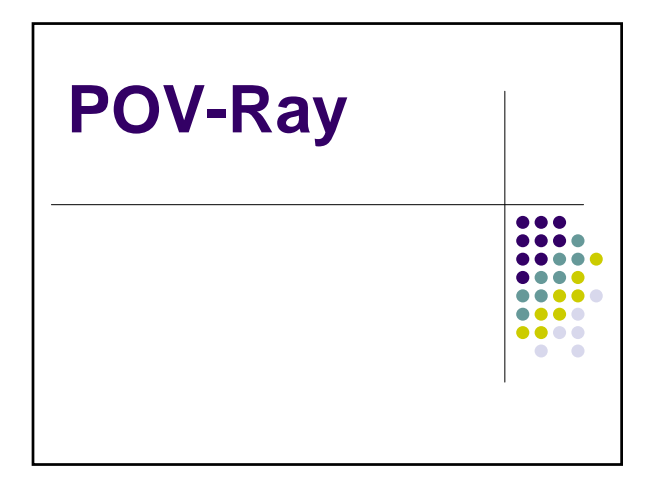

## **POV-Ray Animation**

- 
- POV Ray does NOT generate animations
- POV Ray generates the frames on separate .bmp files
- Frames are sequentially numbered in ascending order
- An external program to take those frames and put them into an animation is needed

#### **POV-Ray animation**

- There are two halves to animation support:
	- Telling POV Ray to render more than one frame
	- Modify the POV scene file to change on each frame

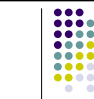

#### **POV-Ray Animation**

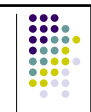

- To render more than one frame
	- Settings in the INI file (or on the command line)
- To change the scene on every frame
	- Clock and Phase keywords

#### **INI Settings**

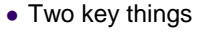

- Setting the range of frames to render
	- Initial\_Frame
	- Final Frame
- Setting the time that occurs between the first and last frames
	- Initial Clock
	- Final\_Clock

#### **INI Settings**  $\bullet$  Example Initial\_Frame=1 Final\_Frame=60 Initial\_Clock=0 Final\_Clock=1 • POV Ray will render 60 frames. The clock will start at 0 and will end at 1, increasing at intervals of 1/60 for each frame.

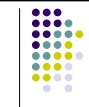

#### **INI Settings**

- You need to set this under the desired resolution entry in your INI file
- In the example here, if you select the  $[320x240, 60F$  AA] option, it will render 60 the  $[800x600, No A3],$  it will render one  $[800x600, No A3],$  it will render one frame.

[320x240, 60F AA] Width=320 Height=240 Antialias=On Initial\_Frame=1 Final\_Frame=60 Initial\_Clock=0 Final\_Clock=1

[800x600, No AA] Width=800 Height=600 Antialias=On

INI file

#### **Modify INI file for animation**

- 1. Locate the INI file
- 2. Open the INI file
- 3. Add the animation options
- 4. Select the animation options for rendering

## **Step 1: Locate INI file** Text Egh is (at four of the first group of the contract of the contract of the contract of the contract of the contract of the contract of the contract of the contract of the contract of the contract of the contract of the contrac 10000111 move<br>
19900111 move (<br/> <0.10001111 move (<0.20)<br>
Fight\_source (<0.20), -200 color white )<br>
Fight\_source (<0.20), -200 color white ()<br>
Fight ( checker color white color Black )<br>
Fight ( checker color white co  $rac{3}{\pi}$ cale . 25 rotate <0, 0, -clock=160><br>translate <=p1, 1, 0><br>translate <=p1, 1, 0>

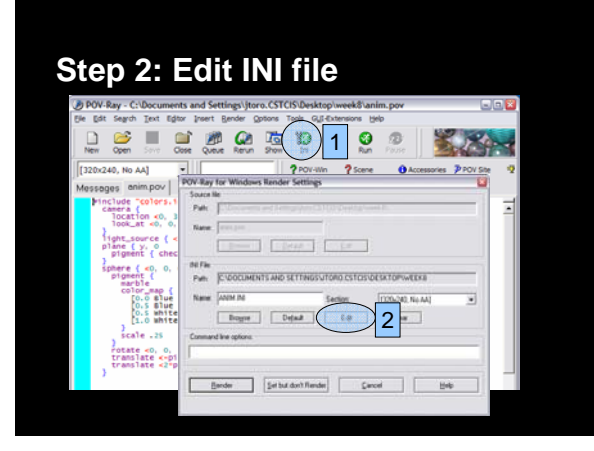

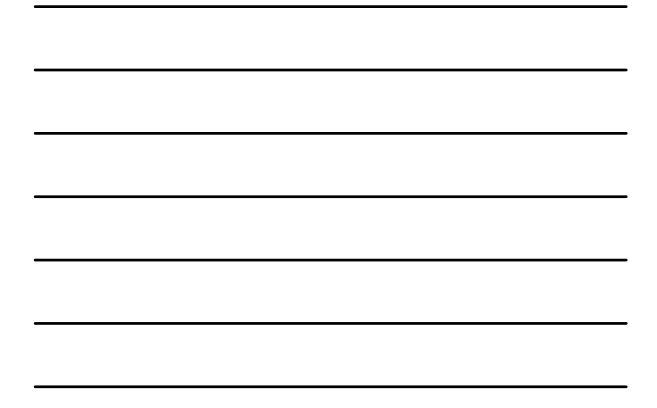

# **Step 3: Add animation settings**

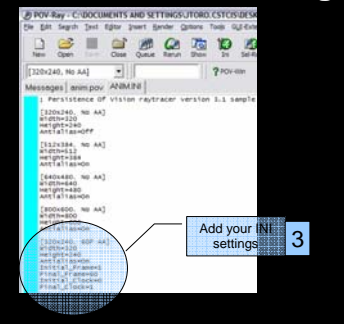

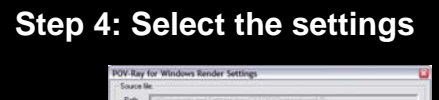

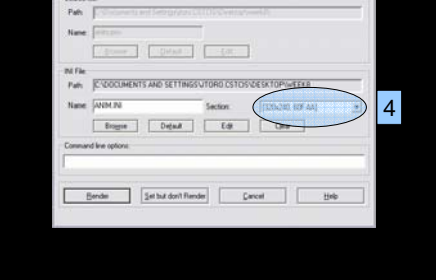

#### **Command Line settings**

• Can set the animation values at the command line window

+**KFI**n Same as Initial\_Frame=n +**KFF**n Same as Final\_Frame=n +**KI**n.n Same as Initial\_Clock=n.n +**KF**n.n Same as Final\_Clock=n.n

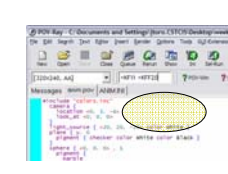

 $\frac{1}{1000}$ 

#### **Code modifications**

- The Clock variable
- Its value changes for each frame (automatically)
- $\bullet$  By default, it goes from 0.0 to 1.0, no matter how many frames you have

## **POV-Ray** z **sphere { <0, 0, 0>, 1 + clock }**  $\bullet$  ini file: **Initial\_Frame = 1 Final\_Frame = 20 Initial\_Clock = 0.0 Final\_Clock = 2.0**

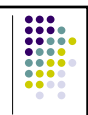

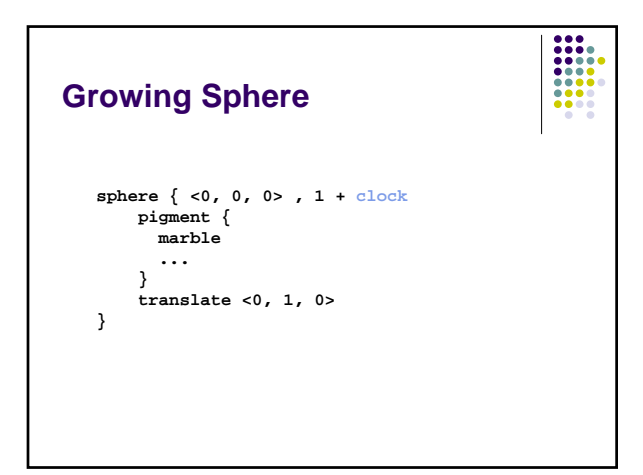

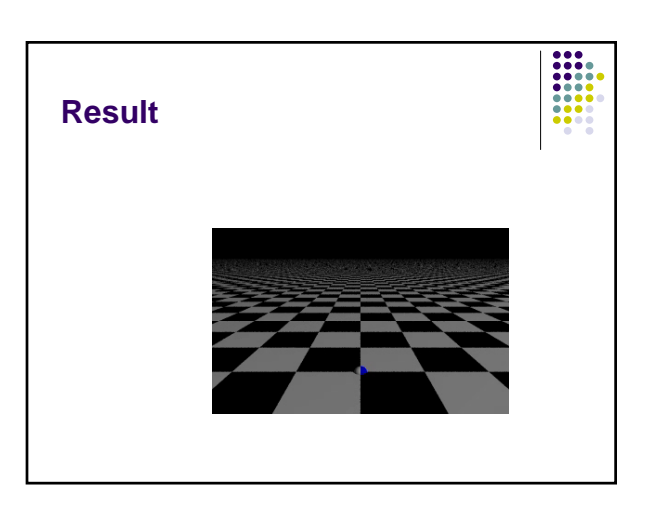

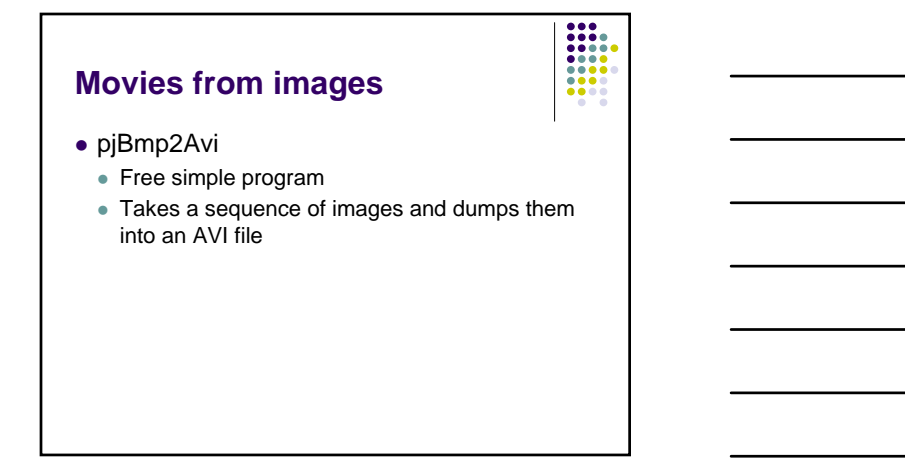

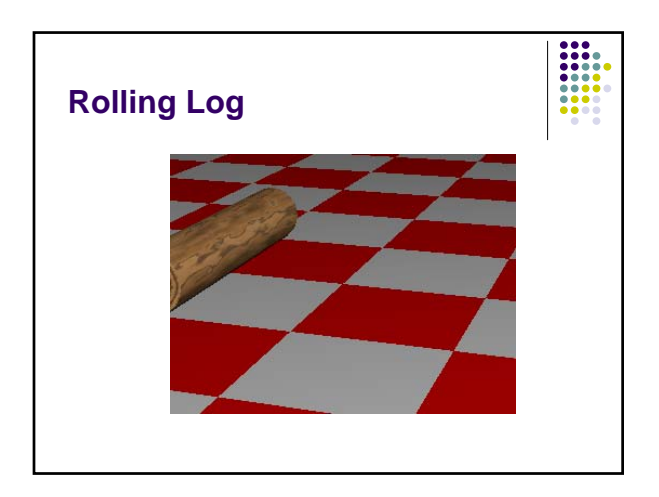

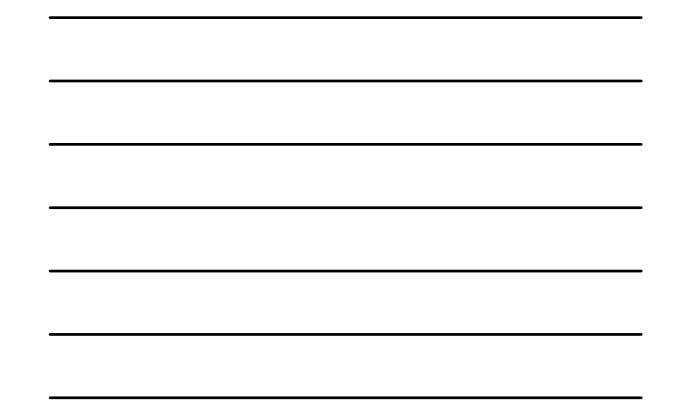

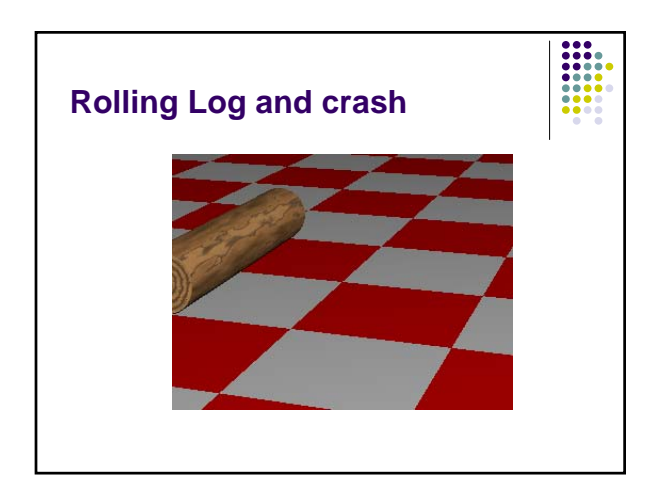

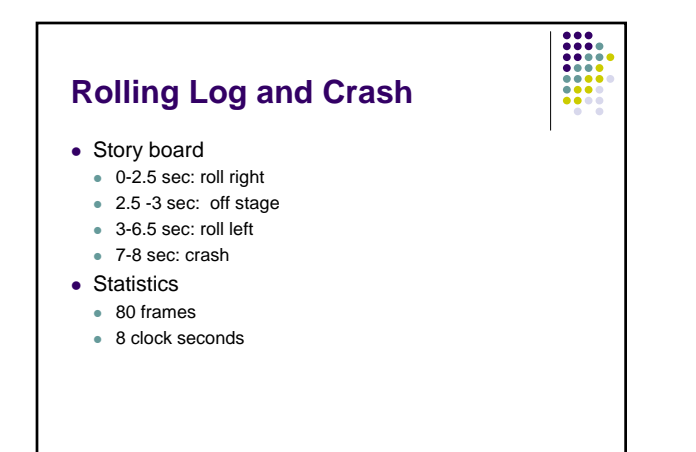

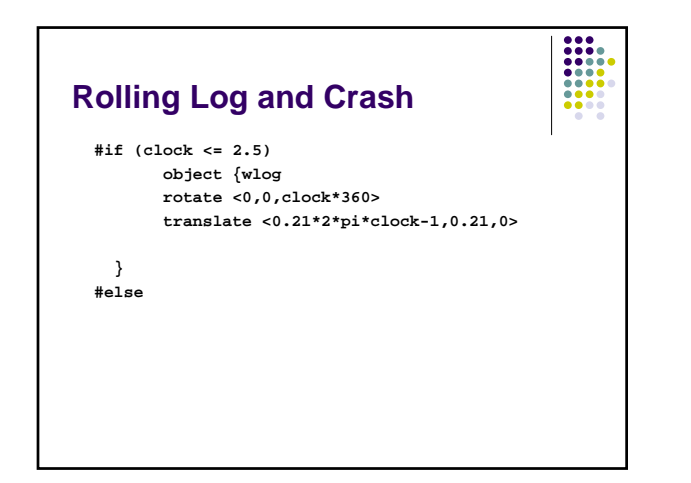

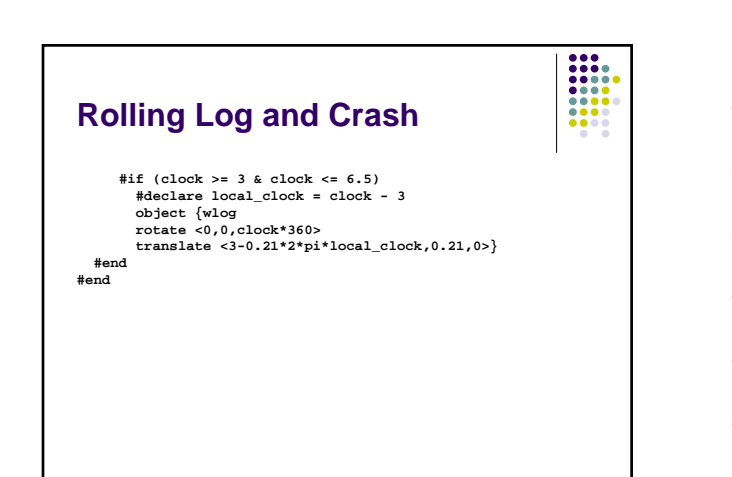

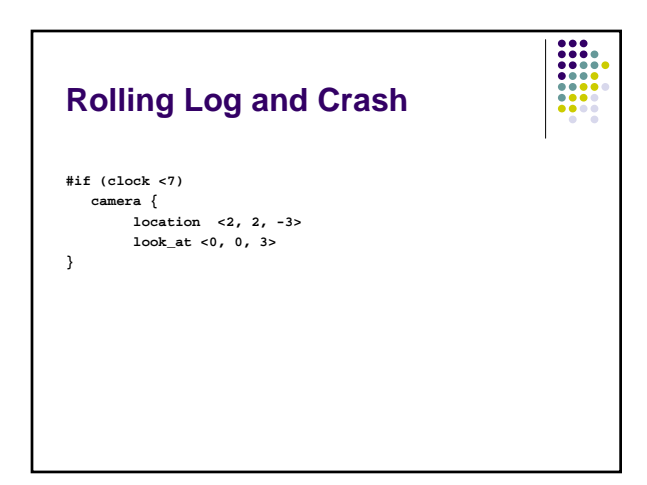

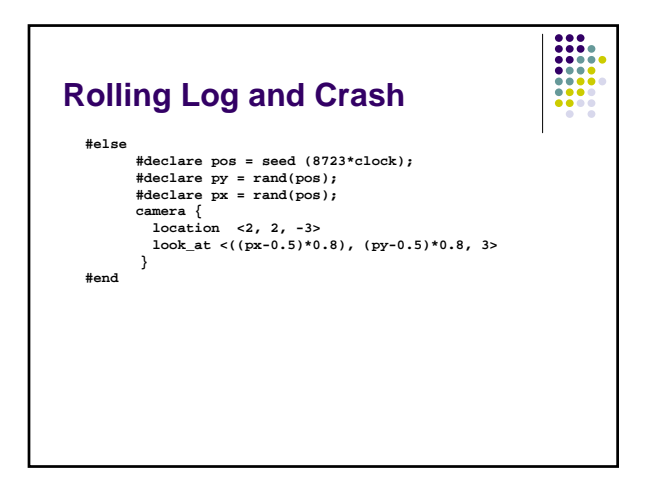

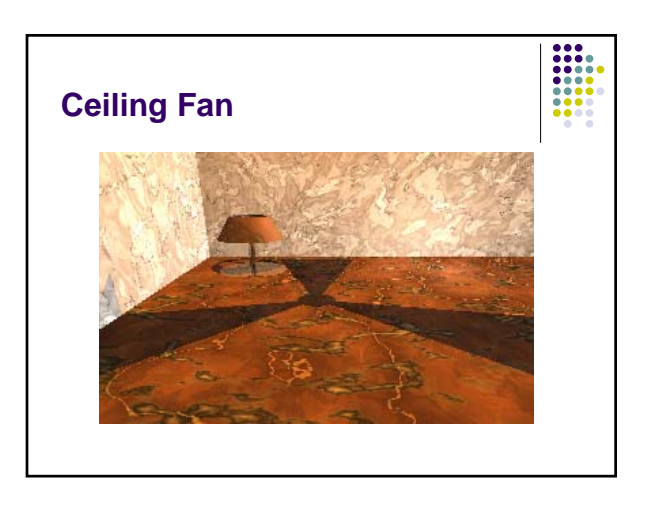

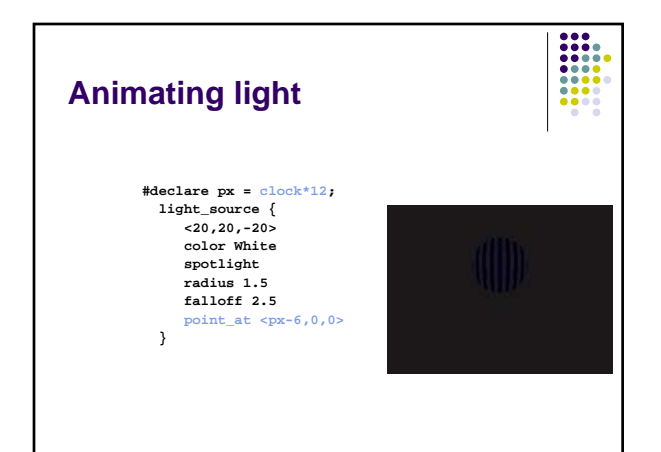

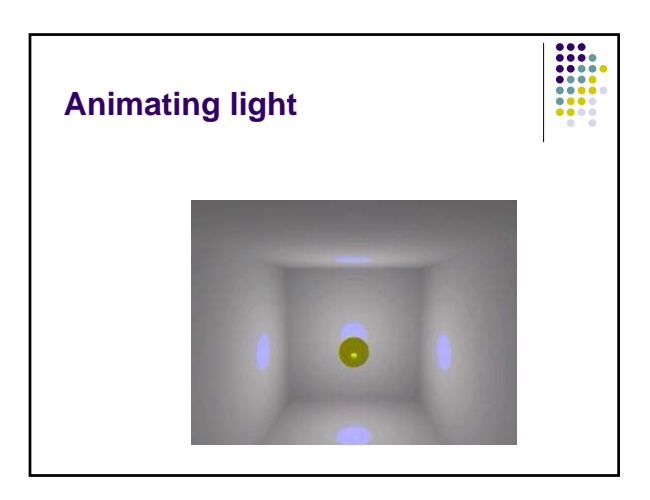

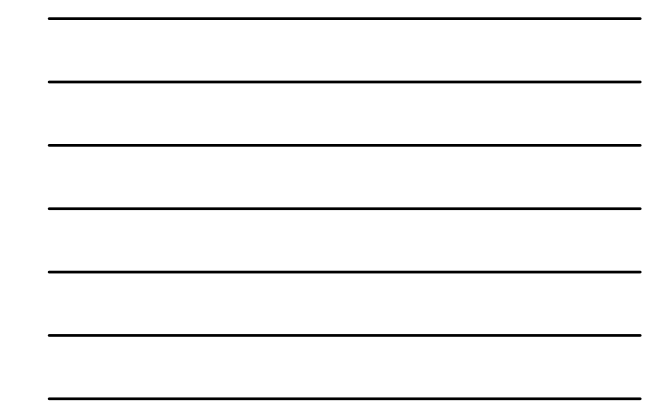

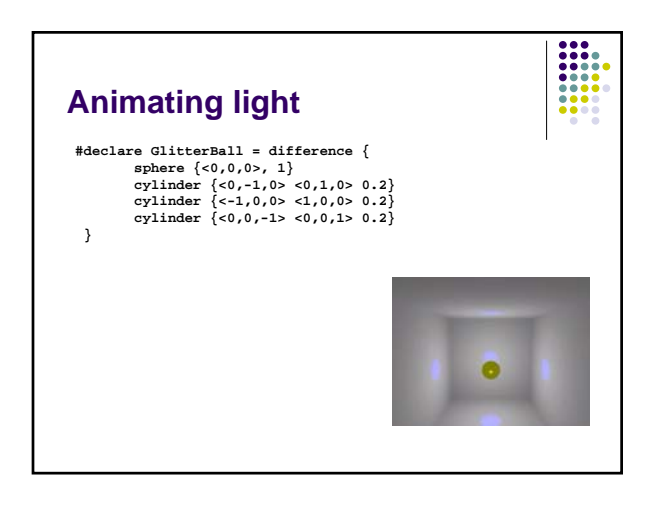

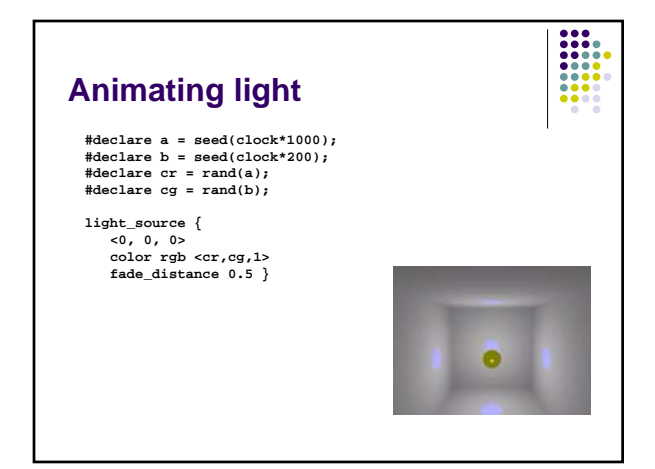

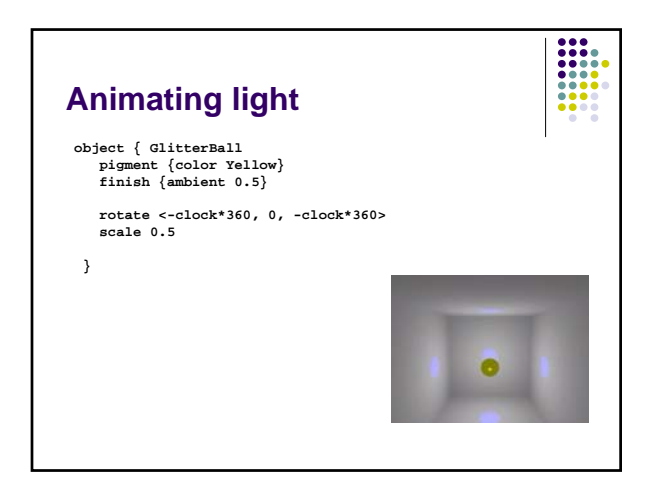

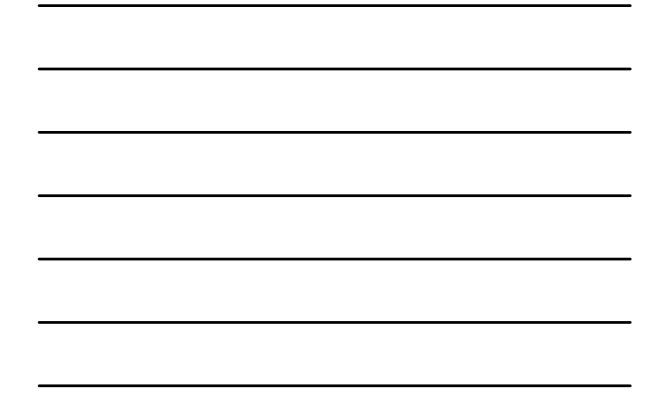

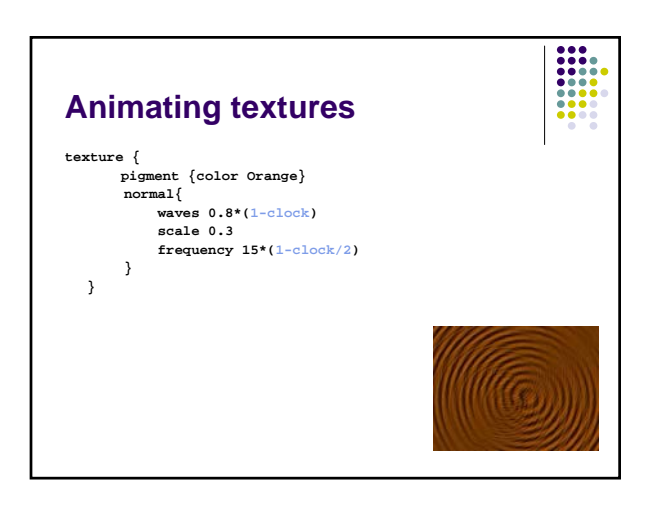

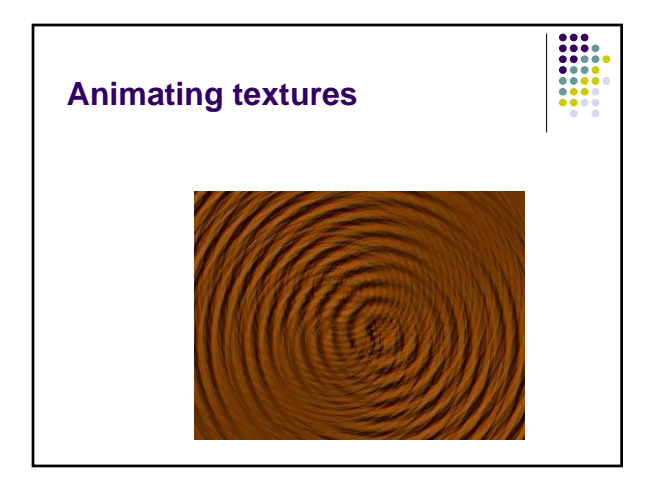

## **Animating the camera**

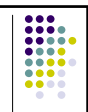

- $\bullet$  Sky keyword
- $\bullet$  You can also rotate/translate the camera

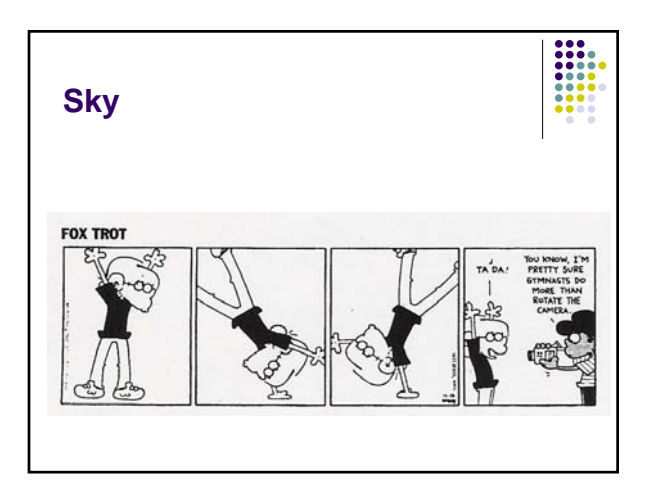

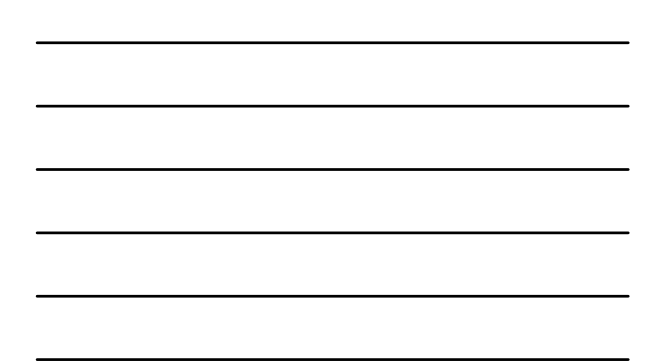

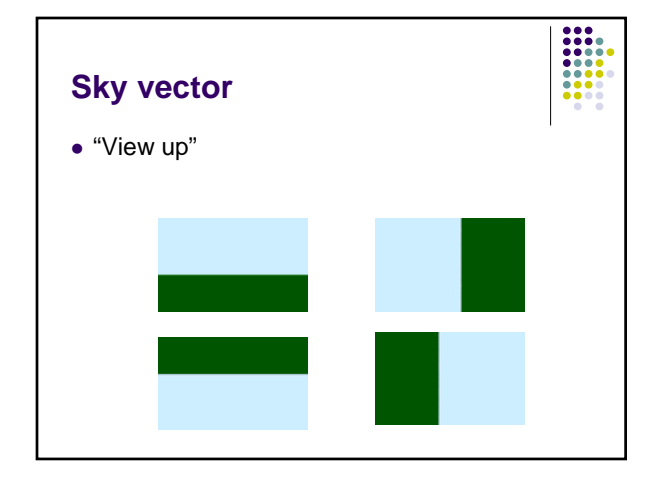

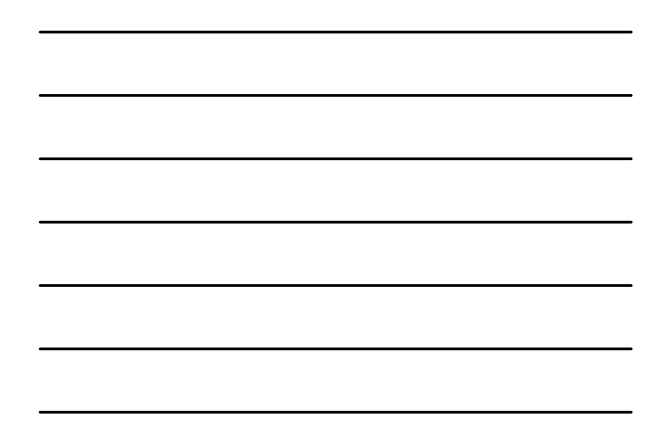

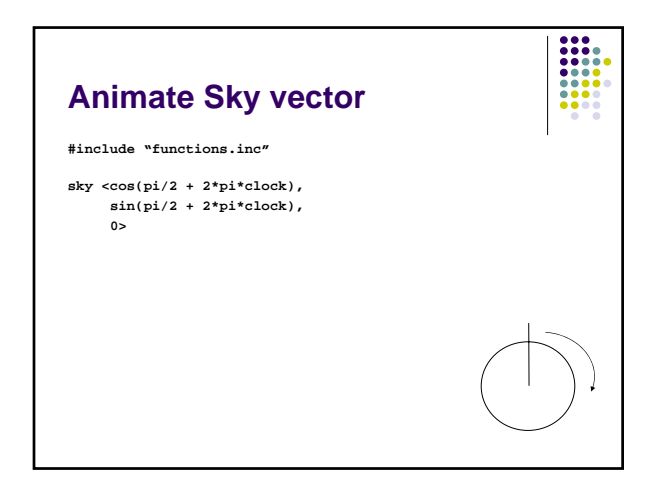

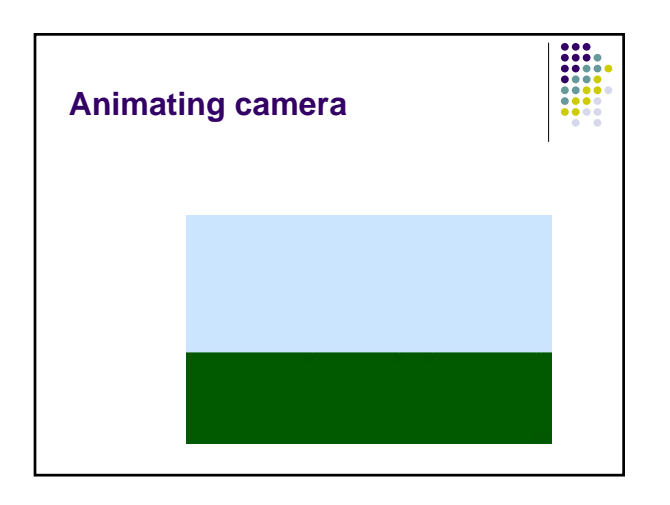

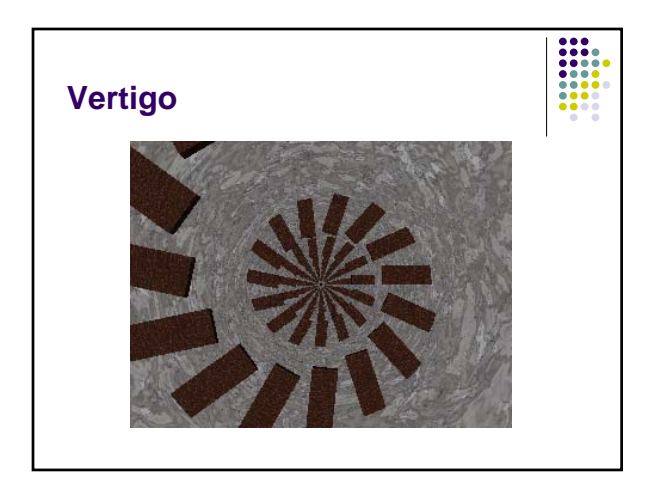

## **Animating the camera**

- $\bullet$  Define a path to follow
- Splines give you a way to define 'pathways'

---<br>----<br>----<br>----<br>----

#### **Types of Splines**

- Polygonal arcs (linear spline)
- Cardinal splines
- $\bullet$  B-splines
- Bezier curves
- Nurbs (non-uniform rational b-splines)

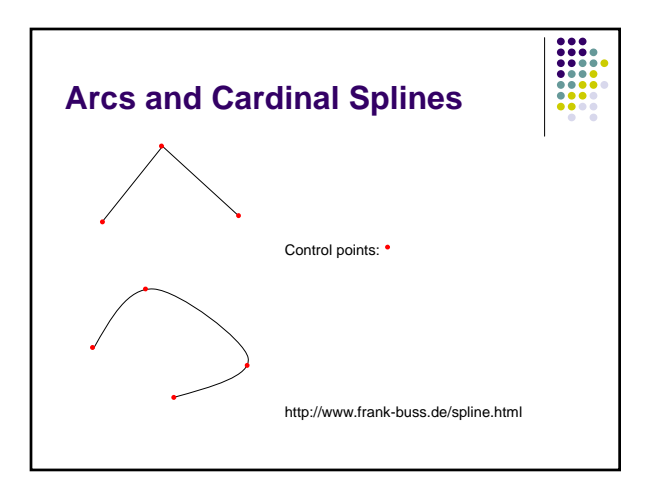

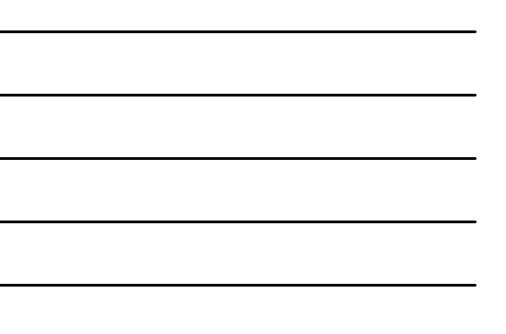

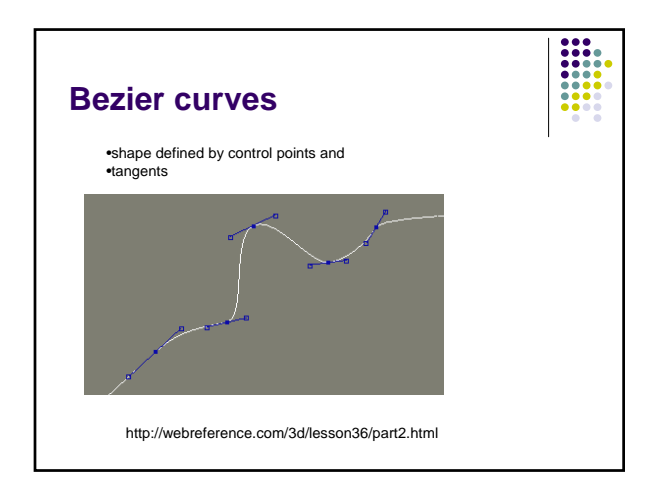

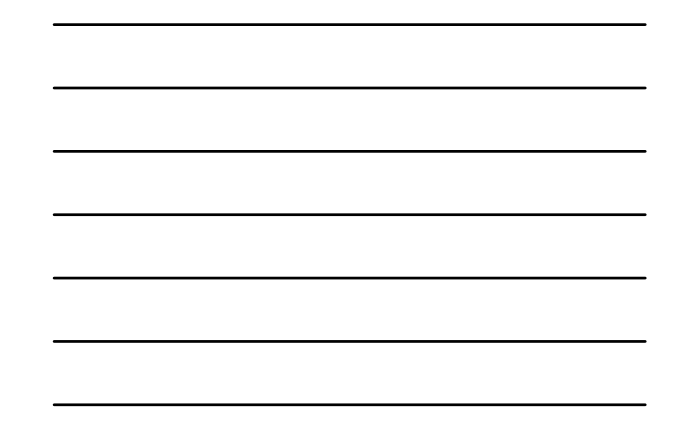

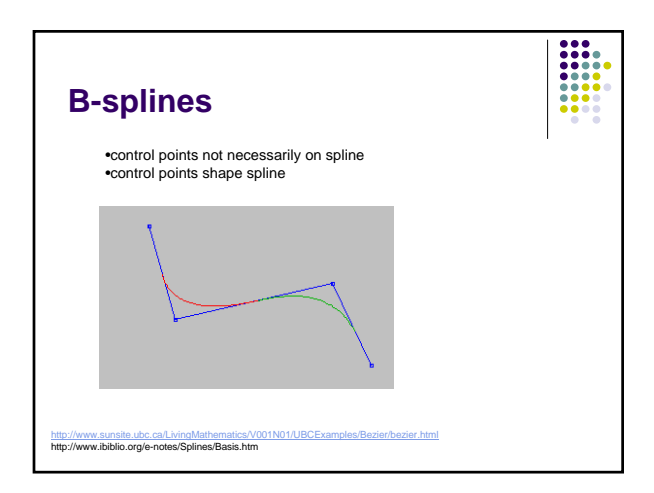

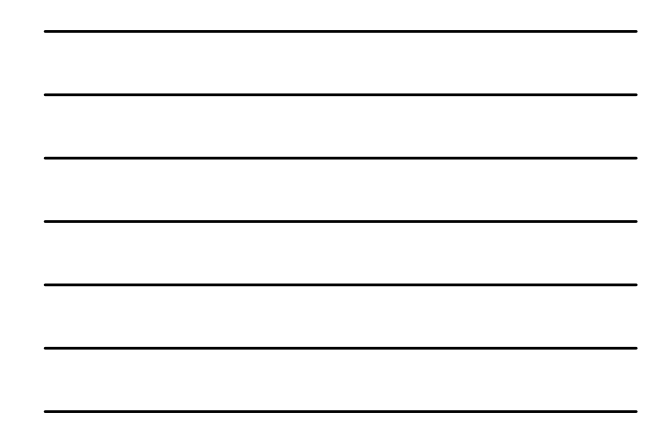

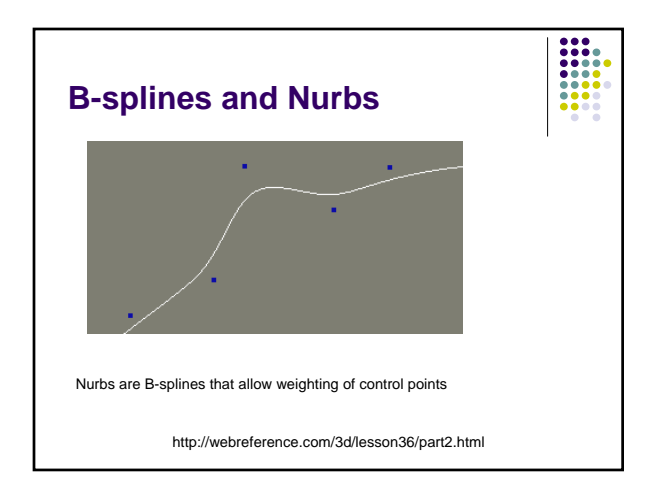

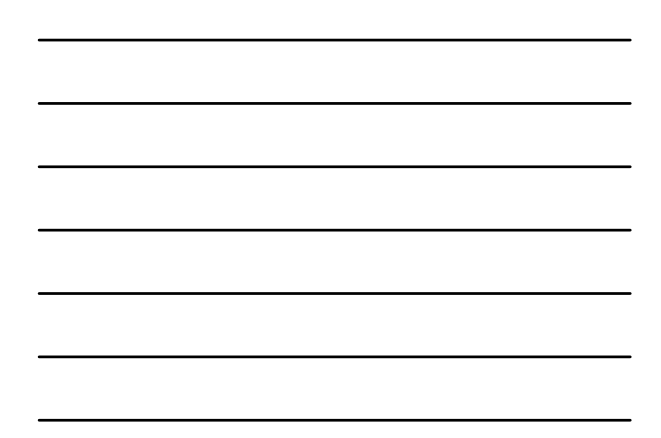

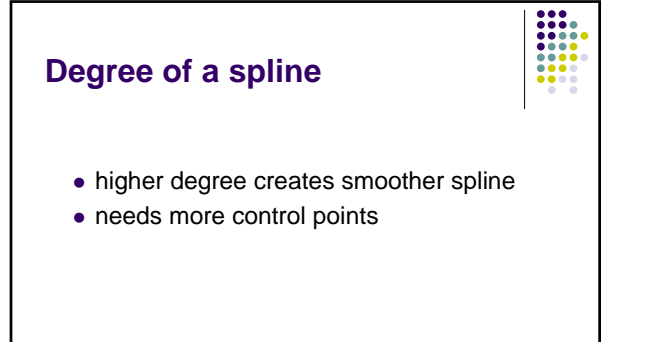

http://i33www.ira.uka.de/applets/mocca/html/noplugin/curves.html

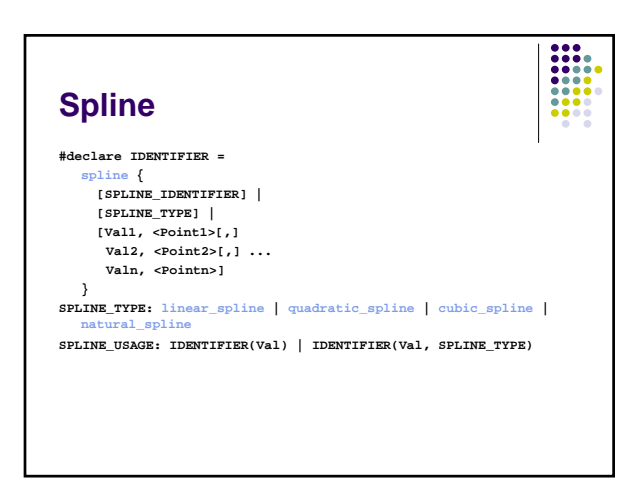

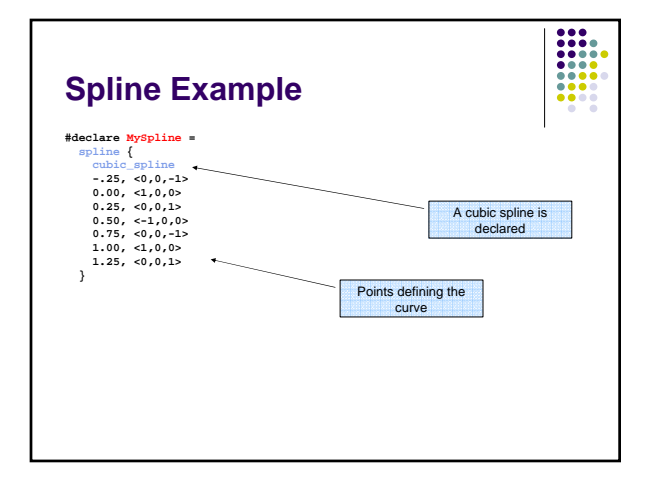

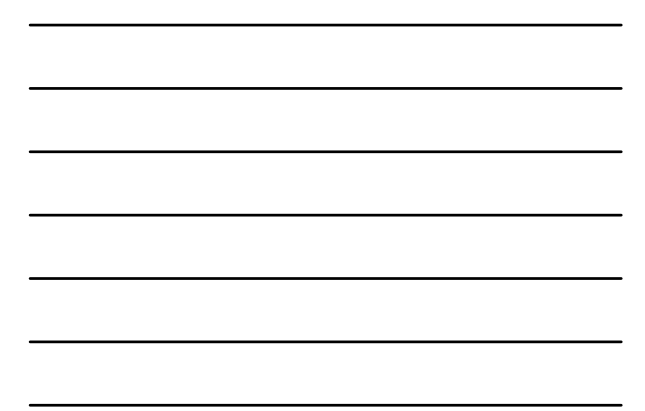

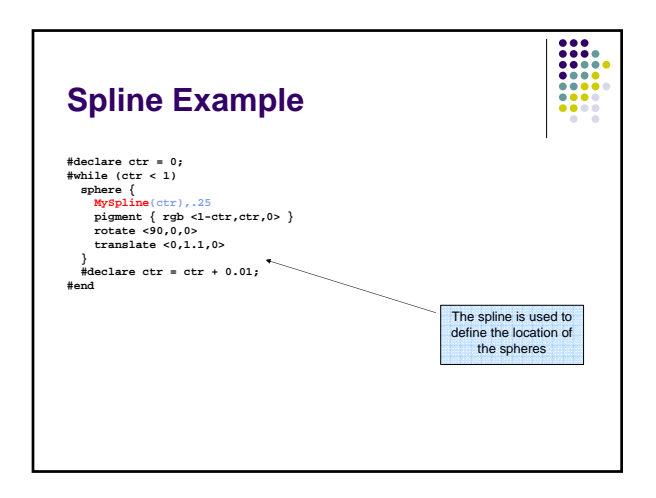

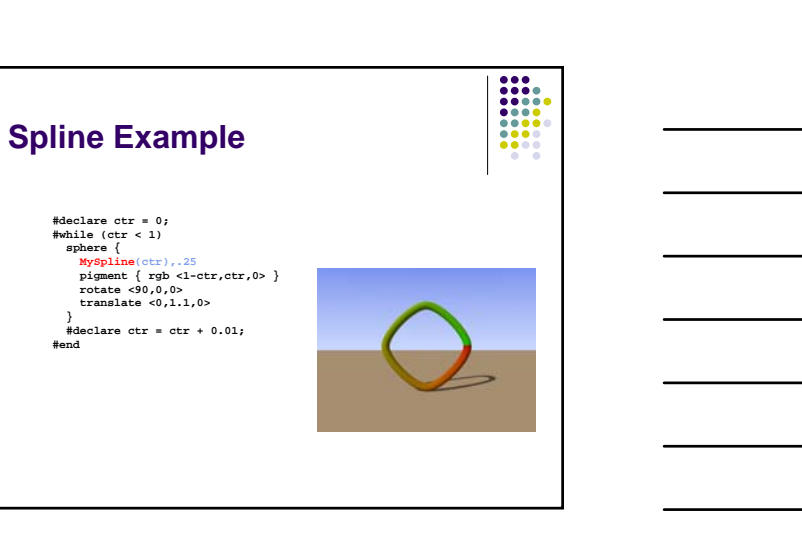

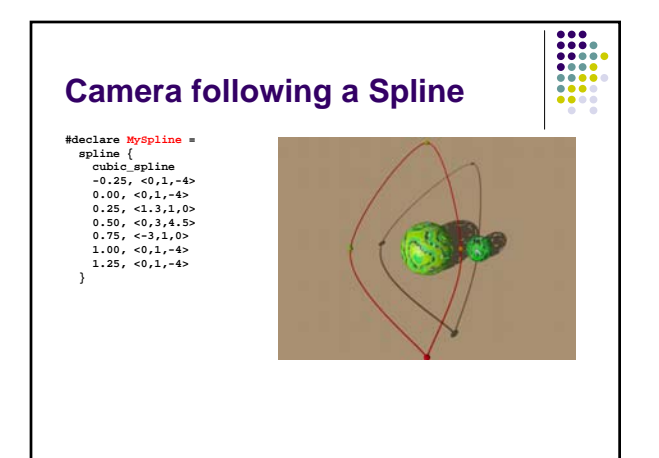

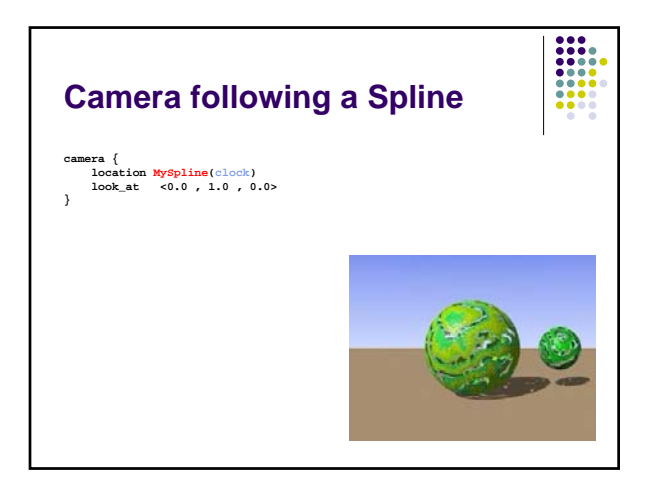

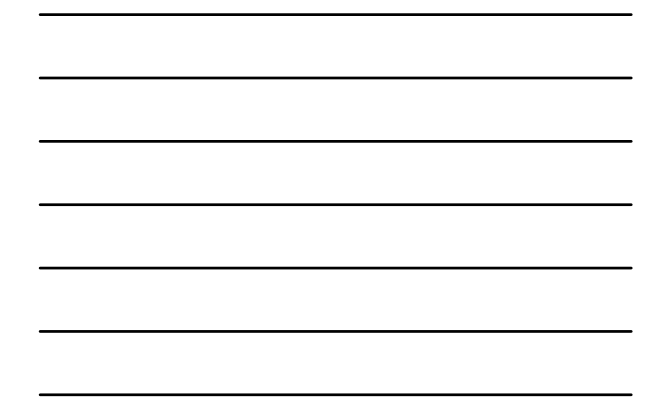

#### **Boom**

- sky  $<$ 0,0,1 $>$  and
- $\bullet$  distance <0,0,1> or
- $\bullet$  look\_at location is parallel to sky

## $\frac{1}{1}$ **Phase** z For textures, especially those that can take a color, pigment, normal or texture map. Remember the form that these maps take: **color\_map { [0.00 White ] [0.25 Blue ] [0.76 Green ] [1.00 Red ] }**

#### **Phase**

• Phase causes the color values to become shifted along the map by the amount specified in phase.

=

 $\bullet$  If clock value is from 0.0 to 1.0, use it with phase, and the pattern will smoothly shift over the course of the animation.

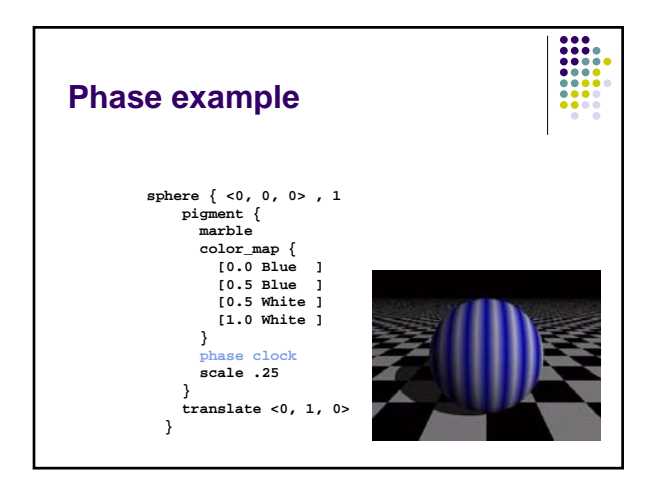

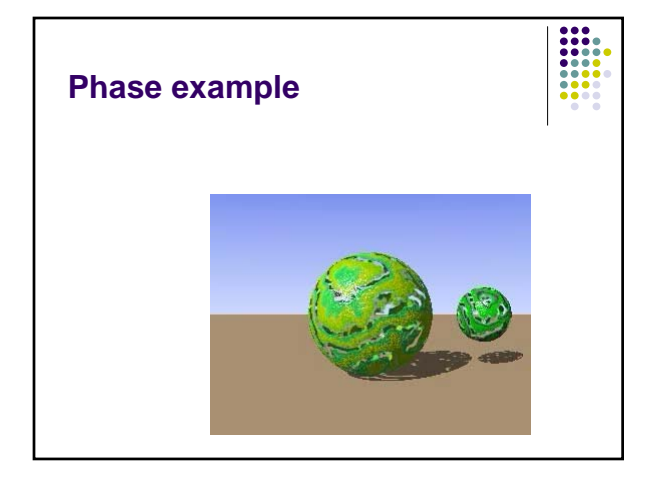

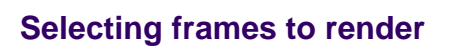

- Good for long animations
- Setting
	- Initial\_Frame=n and
	- Final\_Frame=m won't work.
- $\bullet$  Use
	- Subset\_Start\_Frame=n
	- Subset\_End\_Frame=m

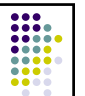